# **Инструкция для образовательной организации по проведению проверочных работ по иностранному языку (устная часть)**

# **11 класс**

### **Перечень условных обозначений, сокращений и терминов**

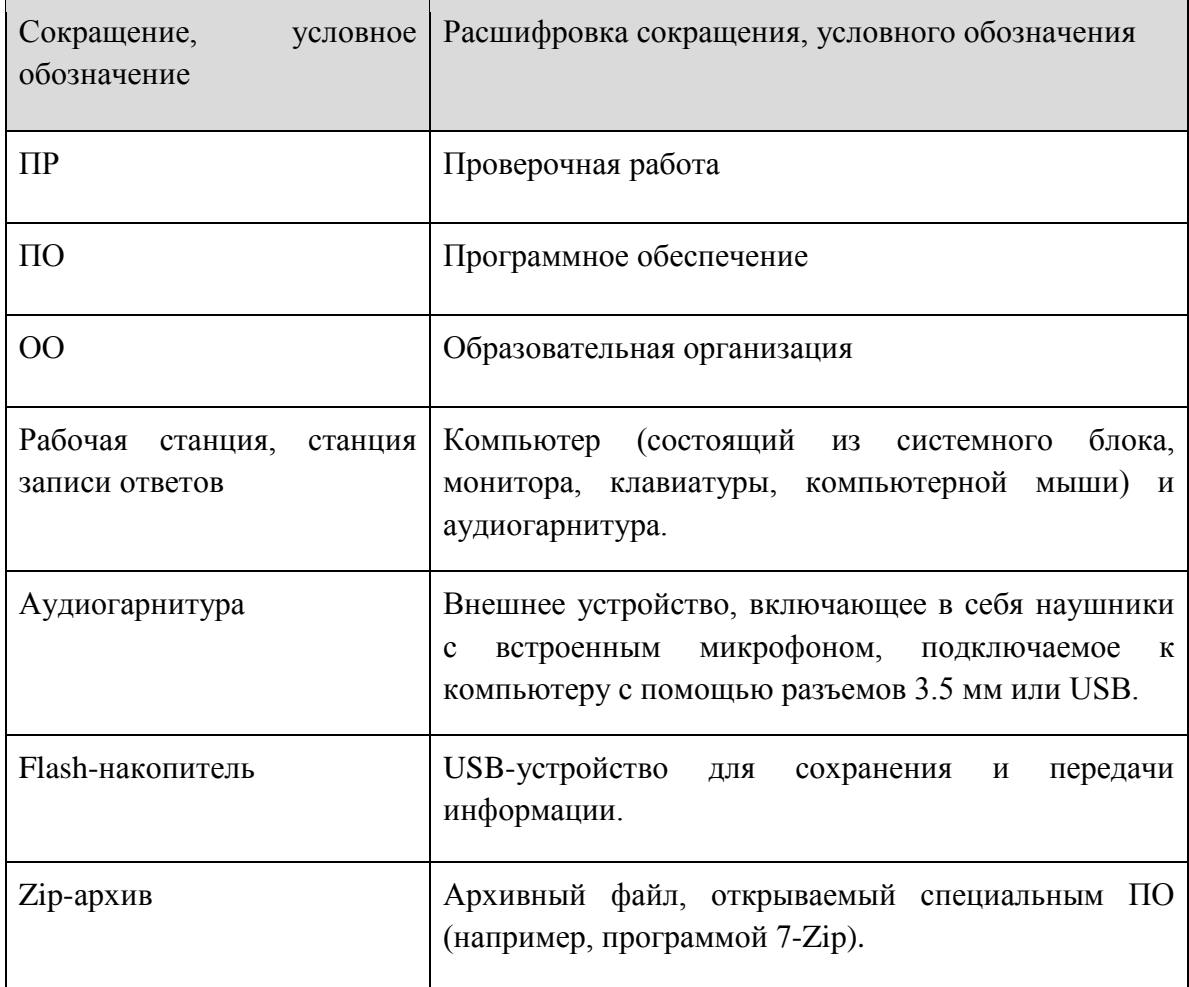

## **Техническая подготовка ОО к проведению УСТНОЙ ЧАСТИ проверочной работы по иностранным языкам в рамках ПР**

Технический специалист совместно с руководителем ОО определяет:

- аудитории для проведения ПР по иностранным языкам;

- состав технического оборудования для проведения ПР по иностранным языкам.

Для проведения ПР по иностранным языкам в ОО должно быть подготовлено следующее оборудование в достаточном количестве. Рекомендуется предоставить не более четырех полностью укомплектованных станции записи ответов на аудиторию и одну запасную:

● компьютеры и аудиогарнитуры в аудиториях проведения (станции записи ответов) – технические характеристики должны соответствовать описанию, приведенному в Руководстве пользователя станции записи ответов, направляемому вместе с настоящей Инструкцией;

● компьютер с выходом в сеть Интернет в ОО для получения архива с инструкциями и ПО для настройки и проведения работы;

 $\bullet$  flash-накопитель объемом не менее 4 ГБ для выгрузки аудиозаписей ответов с рабочих станций после завершения работы учеником.

Технический специалист обеспечивает:

- расстановку рабочих мест в выбранных аудиториях, согласно требованиям для рабочих станций (достаточно места для рабочей станции и удобства ученика, бесперебойный доступ к электросети, по возможности, звукоизоляция от соседних станций и т.д.).

- подготовку и первичную проверку работоспособности всех компьютеров и аудиогарнитур, которые будут использоваться как станции записи ответов в аудиториях.

## **Контроль технической готовности ОО для проведения проверочной работы**

В рамках технической подготовки аудиторий ОО, технический специалист должен выполнить следующие процедуры:

- Подготовить рабочие станции для проведения ПР. Рабочие станции следует пронумеровать по порядку (1, 2, 3 и т.п., номера не должны повторяться в рамках одной аудитории). Уникальный номер станции, «Номер аудитории, где она будет использоваться, а также «Логин школы (без букв sch)» (см.Рисунок) рекомендуется наклеить на системный блок компьютера или монитор, т.к. эти значения будут использоваться для внесения в соответствующие поля программы в начале выполнения работы каждым участником. Значение всех указанных полей должны состоять только из цифр.
- Провести на рабочих станциях настройку аудио-оборудования средствами ОС Windows.
- Создать на локальном диске рабочей станции папку для установки ПО. Например, «C:\ПР\_2019\_АЯ» или другую. Не рекомендуется использовать пробелы в имени папки. У пользователя должны быть права на запись в указанную папку.

Распаковать zip-архив с ПО, полученный в ФИС ОКО, в созданную папку

**Шифр к архиву для устной части** доступен через личный **кабинет 16.04.2019 в 7:30 по местному времени в день проведения работы**. Получение шифров к архиву также будет возможно в установленное время (16.04.2019 в 7:30 по местному времени в день проведения работы) по ссылке: https://vpr.obrnadzor.gov.ru

> - При запуске станции записи необходимо настроить программу: ввести логин школы (вводится логин ФИС ОКО без букв sch, например, 123456), номер аудитории, в которой будет использоваться компьютер (например, 0001), уникальный номер станции (номер рабочей станции от 1 до 9). Номер служит для идентификации компьютера в случае необходимости восстановления ответов.

- Нажав соответствующие кнопки в программе записи ответов, проверить качество записи и отображение текста заданий.

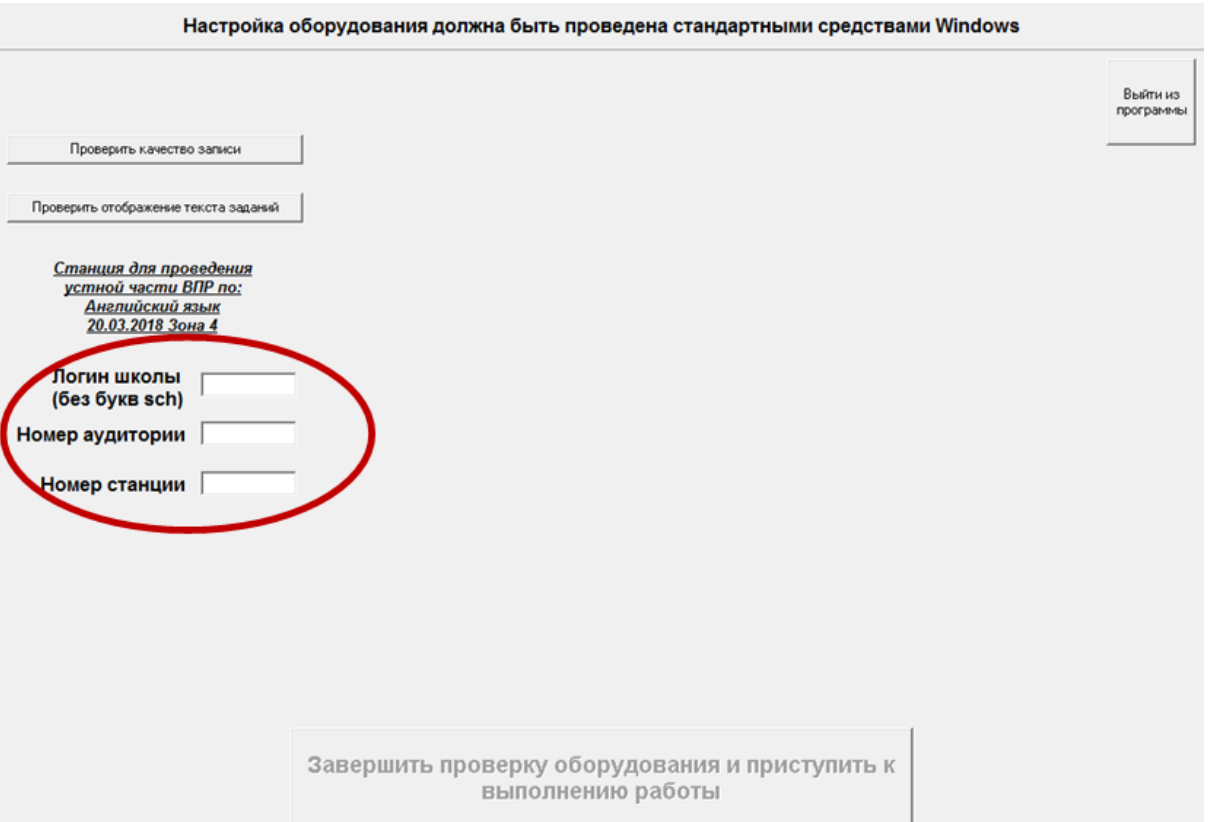

**Без прохождения технической подготовки выполнение проверочной работы на станциях записи будет невозможно.**

В случае возникновения ошибок и нештатных ситуаций, которые не удалось решить техническому специалисту, нужно написать письмо на электронный адрес need@vprhelp.ru

В письме необходимо указать логин ОО, подробно описать возникшую ситуацию, технические характеристики рабочей станции и аудиогарнитуры, при необходимости, приложить скриншот, описывающий возникшую ошибку.

Если все действия выполнены без нештатных ситуаций, рабочая станция считается подготовленной к проведению ПР.

#### **Проведение процедуры проверочной работы**

Во время проведения работы в аудитории должны находиться технический специалист и организатор в аудитории. Допускается назначение одного технического специалиста на несколько аудиторий. Процедуру проведения устной части необходимо организовать таким образом, чтобы учащиеся, прошедшие процедуру, не общались с теми, кому ещё предстоит её пройти.

При подготовке к процедуре проведения работы по иностранному языку в рамках ПР технический специалист ОО должен выполнить следующие шаги:

1. Техническому специалисту нужно запустить станцию записи ответов и ввести необходимые данные:

- логин ОО (соответствует логину ФИС ОКО без букв sch, вида 123456)
- номер аудитории (вида 0001, 0002 и т.д.)
- $\bullet$  номер станции (от 1 до 9)

2. Произвести техническую подготовку, выполнив настройку аудиоустройства (обязательно наличие аудиогарнитуры), произвести тестовую запись и проверить отображение проверочной работы с помощью кнопок: "Проверить качество записи" и "Проверить отображение заданий".

При подготовке к процедуре проведения работы по иностранному языку в рамках ПР организатор в аудитории должен:

1. Проверить пронумерованные рабочие станции (максимальное количество станций, используемых в одной аудитории, не должно превышать 4),обеспечение наушниками и микрофоном. Для проведения тестовой проверки работы программы можно использовать коды участников 0000-0009 (в этом случае программа покажет демонстрационный вариант проверочной работы).

2. Раздать участникам индивидуальные коды. Файл с кодами будет доступен для скачивания заранее в соответствующей публикации в личном кабинете в ФИС ОКО

**Для каждого участника должен использоваться один и тот же код на всех этапах проведения ПР**.

3. Рассадить участников за рабочие станции, подготовленные и проверенные техническим специалистом (участники рассаживаются по одному за рабочие станции согласно списку). Показать участникам, где находятся наушники и микрофоны, предназначенные для прохождения проверочной работы

4. Предложить участникам ознакомиться с инструкцией, которая появится на экране. Обратить внимание участников на необходимость произвести запись кода участника и прослушать ее, нажав соответствующие кнопки в окне «Запись кода участника ПР». В случае успешной записи кода, нажать кнопку в нижней части окна программы «Завершить запись кода участника и приступить к выполнению заданий». Если запись слышна тихо или некорректно, необходимо повторить запись. В случае повторения ошибки, вызвать технического специалиста для решения возникшей нештатной ситуации. Обратить внимание участников, что перед каждым проверочным заданием дается время на подготовку к этому заданию.

5. После завершения работы одним участником появляется окно с выбором «Начать на станции выполнение ПР для следующего участника» и «Завершить работу станции». Следующий участник начинает выполнение работы, нажав на кнопку «Начать на станции выполнение ПР для следующего участника».

6. Заполнить протокол проведения ПР с кодами для фиксации соответствия кода и ФИО (таблица, в первом столбце которой указаны коды, а во втором столбце вписываются ФИО участника). Протокол может быть заполнен в бумажном или в электронном виде. Протокол хранится в ОО до окончания всех процедур. Данный протокол не передается федеральным и региональным организаторам ПР.

#### **Выполнение работы участником**

Участнику необходимо:

1.Прочитать инструкцию, которая появится на экране.

2.Нажать кнопку «Начать выполнение работы».

3.Произвести запись кода участника и прослушать ее, нажав соответствующие кнопки в окне «Запись кода участника ПР».

4.В случае успешной записи кода, нажать кнопку в нижней части окна программы «Завершить запись кода участника и приступить к выполнению заданий». Если запись слышна тихо или некорректно, необходимо повторить запись немного повысив тембр голоса (старайтесь не кричать, чтобы не мешать окружающим). В случае повторения ошибки, вызвать технического специалиста для решения возникшей нештатной ситуации.

5.Приступить к выполнению заданий проверочной работы. Перед каждым проверочным заданием дается время на подготовку к этому заданию.

6. По завершении работы появляется окно с выбором «Начать на станции выполнение ПР для следующего участника» и «Завершить работу станции». На этом этапе учащийся покидает аудиторию.

7.В случае необходимости работу на станции начинает следующий участник, нажав на кнопку «Начать на станции выполнение ПР для следующего участника».

В случае возникновения ошибок и нештатных ситуаций, которые не удалось решить техническому специалисту, нужно написать письмо на электронный адрес need@vprhelp.ru

В письме необходимо указать логин ОО, подробно описать возникшую ситуацию, технические характеристики рабочей станции и аудиогарнитуры, при необходимости, приложить скриншот, описывающий возникшую ошибку.

### **Выгрузка ответов всех участников с рабочих станций на flashнакопитель**

После выполнения работы всеми участниками технический специалист должен обойти все станции записи и нажать в программе на кнопку «Завершить работу станции». Технический специалист осуществляет копирование файлов с ответами со всех станций записи на flash-накопитель. Папка с аудиозаписями ответов создается автоматически в корневой папке с программой («C:\ПР\_2019\_АЯ», если ПО было установлено по рекомендуемому пути), имеет вид «Answer 18.03.17 9 123456 0001 1». Папка содержит все ответы участников на данной рабочей станции.

Собранные из аудиторий папки с ответами необходимо передать на компьютер(ы), где будет проводиться проверка и оценивание устных ответов участников ПР. Для записи полных ответов одного участника необходимо примерно 7 Мб дискового пространства.

#### **Проверка ответов участников**

Эксперты проверяют и оценивают устные ответы в соответствии с критериями к заданиям устной части работы (критерии будут доступны 16.04.2019 в 14:00 по московскому времени в день проведения работы в ФИС ОКО). Получение критериев оценивания работ также будет возможно в установленное время (в 14:00 по московскому времени в день проведения работы) по ссылке: https://vpr.obrnadzor.gov.ru. Эксперты вносят баллы каждого участника в форму сбора результатов.